## **How to Check for Outstanding Mandatory Training for My Staff?**

- Click on the **Reports** tab
- 3 Reports are available for you to choose from

## Reports

- Completed Course List by Staff (for Supervisors)
- Programs Completion Status by Team (For Supervisors)
- Search Course Outstanding by Staff (For Supervisors)
- Click on the **Search Course Outstanding by Staff (For Supervisors) hyperlink**
	- o All of your staff and their mandatory training will be listed here. The third column indicates their completion status, either "Complete via rpl", or "Not yet started"
- Clicking on the column header of will sort by that field.

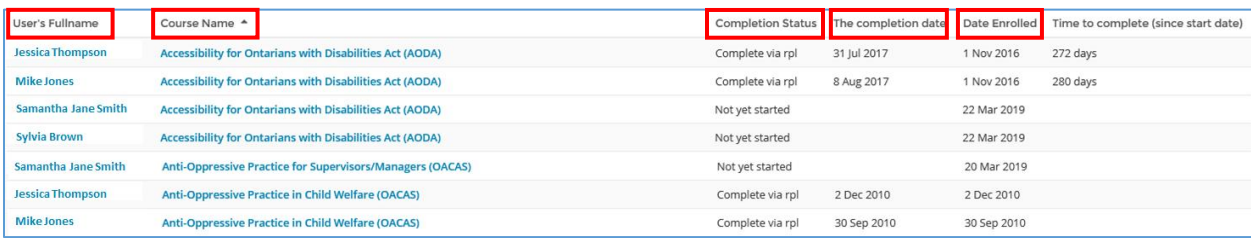